# **Senzor zákalu TRB-BTA**

Zákal je mierou nedostatočnej priezračnosti vody a je významným indikátorom jej kvality. Voda s vysokým zákalom je mliečna, voda s nízkym zákalom je priezračná. Mliečna farba vody je výsledkom odrazu svetla od častíc vo vode. Čím viac je cudzích častíc vo vode, tým vyšší je je zákal. Vysoký zákal je pre vodu zhubný, pretože absorpcia väčšej časti slnečného žiarenia spôsobuje zvyšovanie jej teploty. Podľa USGS[1](#page-0-0) je zákal povrchovej

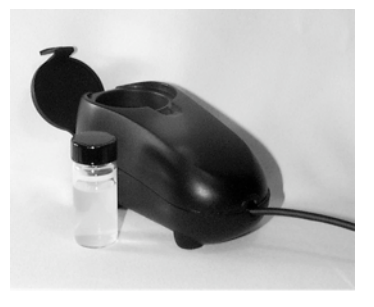

vody obvykle v rozmedzí 0 až 50 NT[U2](#page-0-1) . Zákal je však často vyšší, zvlášť po silnom daždi, keď sú zvýšené hladiny vôd.

# **Čo obsahuje balenie senzora zákalu**

Skontrolujte, či máte v balení senzora zákalu nasledujúce položky:

Senzor zákalu

Príslušenstvo senzora zákalu (jednu prázdnu kyvetu a jednu kyvetu s formazínovým štandardom 100 NTU StablCal®

Bezpečnostný materiálový list formazínového štandardu StablCal

#### **Zber dát so senzorom zákalu**

Tento senzor sa dá použiť na zber dát s nasledujúcimi interfejsmi:

- Vernier LabQuest® samostatne, alebo s počítačom
- Vernier LabPro® s počítačom, grafickou kalkulačkou TI, alebo s prenosným počítačom Palm® OS
- Vernier Go!®Link
- Vernier EasyLink®
- Vernier SensorDAQ®
- CBI 2™

## **Postup použitia senzora zákalu:**

- 1. Pripojte senzor zákalu na interfejs.
- 2. Spustite softvér zberu dát<sup>[3](#page-0-2)</sup>.
- 3. Keď softvér identifikuje senzor zákalu, pokračujte bodom 4 a nakalibrujte ho.
- 4. Sú dve možnosti kalibrácie:
	- Nová kalibrácia, ktorú urobíte podľa nasledujúceho postupu pri každom použití senzora zákalu.
	- Nová kalibrácia, ktorú urobíte podľa nasledujúceho postupu, pri ktorej si zapíšete sklon kalibrácie a priesečník nuly. Pri použití senzora potom na miesto kalibrácie ručne zadáte tieto kalibračné hodnoty. Ak stále používate tie isté kyvety, kalibračné hodnoty budú dobré po dobu niekoľkých mesiacov.

#### **Kalibrácia senzora zákalu**

- 1. Ak je meraná vzorka vody veľmi čistá, je dobré ponechať pred meraním senzor zákalu niekoľko minút zohriať, aby sa na ňom stabilizovalo napätie.
- 2. Spustite kalibračnú rutinu použitého softvéru zberu dát.
- 3. **Prvý kalibračný bod:** Zoberte kyvetu s obsahom štandardu zákalu 100NTU a opatrne ju štyrikrát preklopte, aby sa premiešali častice, ktoré sa mohli usadiť na spodku. **Dôležité upozornenie:** Kyvetu so štandardom nemiešajte. Miešanie vytvorí v nej malé bublinky, ktoré ovplyvnia meranie zákalu.

<span id="page-0-0"></span><sup>1</sup> USGS (U.S. Geological Survey) Americká inštitúcia pre výskum zeme (pozn. prekl.)

<span id="page-0-1"></span><sup>2</sup> NTU nefelometrická jednotka zákalu

<span id="page-0-2"></span><sup>3</sup> Ak používate Logger *Pro* 2 s ULI alebo s SBI, nedôjde k automatickej identifikácii senzora zákalu. Otvorte preto v priečinku Probes & Sensors nejaký experimentálny súbor, v ktorom sa používa senzor zákalu.

- 4. Utrite vonkajšok kyvety mäkkou látkou, ktorá nepúšťa vlákna, alebo papierovou utierkou.
- 5. Držte kyvetu za viečko a vložte ju do senzora zákalu. Značka na kyvete musí smerovať k značke na senzore. **Dôležité upozornenie:** Vždy pri meraní musia tieto značky smerovať k sebe.
- 6. Uzatvorte kryt.
- 7. Ako hodnotu NTU zadajte **100**.
- 8. Vyberte kyvetu so štandardom.
- 9. **Druhý kalibračný bod:** Pripravte si *prázdnu* kyvetu tak, že ju umyjete destilovanou vodou a potom ju po čiarku naplníte destilovanou vodou. **Dôležité upozornenie:** Spodok menisku musí byť vždy pri tomto testovacom meraní hore na čiarke. Tento objem je pre získanie správnych hodnôt zákalu kritický.
- 10. Naskrutkujte na kyvetu viečko.Utrite vonkajšok kyvety látkou, ktorá nepúšťa vlákna, alebo papierovou utierkou.
- 11. Držte kyvetu za viečko a vložte ju do senzora zákalu. Dbajte, aby značky na kyvete a na senzore smerovali k sebe. Uzatvorte kryt.
- 12. Ako hodnotu NTU zadajte **0**. Meranie zákalu je pripravené.

# **Softvér zberu dát**

Tento senzor je možné použiť s nasledujúcimi interfejsmi a softvérom zberu dát:

**Logger Pro 3**, počítačový program, ktorý sa používa s interfejsmi LabQuest, LabPro alebo Go!Link.

**Logger Pro 2**, počítačový program, ktorý sa používa s interfejsmi ULI alebo Serial Box.

**Logger Lite**, počítačový program, ktorý sa používa s interfejsmi LabQuest, LabPro alebo Go!Link.

**LabQuest App**. Tento program sa používa na LabQueste pri jeho samostatnom použití.

**EasyData App**, aplikácia pre kalkulačky TI-83 Plus a TI-84 Plus, ktorá sa dá použiť s interfejsmi CBL 2, LabPro a Vernier EasyLink. Odporúčame verziu 2.0 alebo novšiu. Môžete si ju stiahnuť z web stránky www.vernier.com/easy/easydata.html a potom preniesť do kalkulačky. Ďalšie informácie o tejto aplikácii ako aj návod na prenesenie programu do kalkulačky nájdete na www.vernier.com/calc/software/ index.html.

**DataMate program**, ktorý sa používa s kalkulačkami TI-73, TI-83, TI-84, TI-86, TI-89, Voyage 2000 a s interfejsmi LabPro alebo CBL 2. Inštrukcie na prenos programu DataMate do kalkulačky nájdete v návodoch k LabPro a CBL 2.

**Data Pro**. Tento program sa používa s interfejsom LabPro a počítačmi Palm OS.

**LabVIEW**, softvér National Instruments LabVIEW™ je grafický programovací jazyk predávaný firmou National Instruments. Používa sa s interfejsom SensorDAQ a dá sa použiť aj s množstvom iných interfejsov Vernier. Ďalšie informácie nájdete na [www.vernier.com/labview](http://www.vernier.com/labview).

## **Zber dát so senzorom zákalu**

- 1. Opatrne preklopte nádobu so vzorkou vody, aby sa premiešali častice, ktoré sa mohli usadiť na spodku. **Dôležité upozornenie:** Nádobu so vzorkou nemiešajte. Miešanie vytvorí v nej malé bublinky, ktoré ovplyvnia meranie zákalu.
- 2. Vylejte z kyvety destilovanú vodu a vypláchnite ju vodou meranej vzorky. Naplňte kyvetu po vrch čiarky vzorkou vody.
- 3. Naskrutkujte na kyvetu viečko.Utrite vonkajšok kyvety mäkkou látkou, ktorá nepúšťa vlákna, alebo papierovou utierkou.
- 4. Držte kyvetu za viečko a vložte ju do senzora zákalu. Dbajte, aby značky na kyvete a na senzore smerovali k sebe. Uzatvorte kryt.
- 5. Merajte hodnotu zákalu. **Poznámka:** Častice vo vode sa časom usádzajú a spôsobujú mierny posun meraných hodnôt zákalu smerom dole. Odčítajte preto hodnotu krátko po vložení kyvety do senzora.

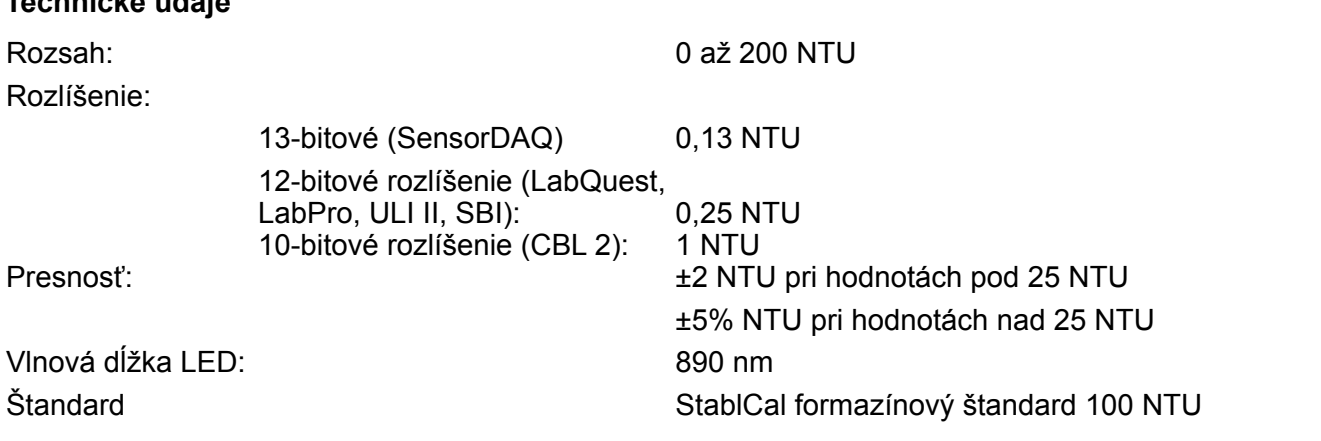

**Poznámka:** Tento výrobok je určený len na účely výuky. Nie je vhodný pre priemyselné, lekárske, výskumné a komerčné použitie.

#### **Ako funguje senzor zákalu**

**Technické údaje**

Na kyvetu s meranou vzorkou vody dopadá infračervené svetlo. Na časticiach nachádzajúcich sa vo vzorke sa svetlo rozptyľuje do všetkých smerov. V uhle 90° k smeru zdroja svetla je detektor, ktorý pozostáva z fotodiódy. Množstvo svetla, ktoré rozptylom dopadá na tento detektor sa meria vo voltoch a prevádza na jednotky zákalu. Senzor zákalu s takýmto usporiadaním sa nazýva nefelometer. Na kalibráciu senzora zákalu v jednotkách NTU (nefelometrických jednotkách zákalu) sa používa štandard zákalu. Ďalšie jednotky zákalu sú JTU (Jacksonove jednotky zákalu) a FTU (formazínové jednotky zákalu). Tieto jednotky majú podobné hodnoty ako NTU, ale nie sú s nimi úplne zhodné.

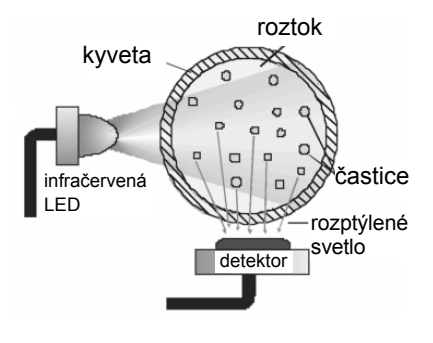

Tento senzor je vybavený obvodmi automatickej identifikácie auto-ID. Pri použití s interfejsom LabQuest, LabPro, Go!Link, Easy Link alebo SensorDAQ, softvér identifikuje senzor a použije preddefinované parametre na nakonfigurovanie experimentu vhodné pre daný senzor.

## **Ukladanie a údržba senzora zákalu**

Po ukončení práce so senzorom zákalu jednoducho vypláchnite kyvetu na vzorky destilovanou vodou. Je veľmi dôležité, aby ste udržiavali kyvetu na vzorky ako aj kyvetu so štandardom v dobrom stave. Ich stav je pre presné meranie zákalu dôležitý. Ak sa poškriabu alebo zlomia, objednajte si novú súpravu príslušenstva senzora zákalu (kód Vernier TRB-ACC), ktorá pozostáva z prázdnej kyvety a z kyvety so štandardom 100 NTU. Firma Hach, [www.hach.com,](http://www.hach.com) predáva prázdne kyvety v balení po 6 kusov, objednávací kód 24347-06.

**Vernier Software & Technology**

13979 SW Millikan Way Beaverton, OR 97005-2886 **www.vernier.com**

**Slovensko: PMS Delta s.r.o**. Fándlyho 1 07101 Michalovce **www.pmsdelta.sk** 

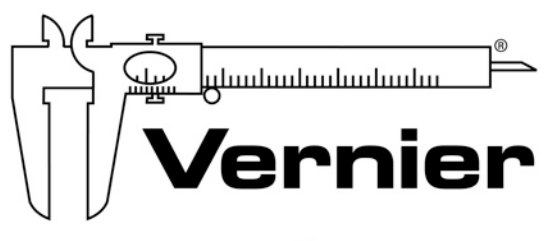

Measure. Analyze. Learn.

Preklad: Peter Spišák, 2009